# encore networks™

## <span id="page-0-0"></span>**Troubleshooting the Server's Copy-Protection Key**

**for the enSite™ Management System**

he enSite™ server is built on a stable foundation and a proven architecture. This The enSite™ server is built on a stable foundation and a proven architecture. This document discusses troubleshooting for potential failures related to licensing and authentication that might cause the enSite™ server to cease or suspend functioning after a given amount of time.

The server's copy-protection key is included on the server when Encore Networks, Inc., first installs the enSite™ software. The device ID identifies a particular server based on the server's hardware configuration. The device ID is generated when the enSite™ software is initially installed. The device ID is paired with the server's copy-protection key.

Encore Networks, Inc., provides the **enstatus** utility to help diagnose issues related to authentication and licensing. See Section 3.1, *[The enstatus Utility for Troubleshooting the](#page-0-1)  [Server's Copy-Protection Key](#page-0-1)*, [on page 1.](#page-0-1)

A table of potential issues and their solutions is included in Section 3.2, *[Causes of enSite™](#page-3-1)  [Server Shutdown](#page-3-1)*, [on page 4.](#page-3-1)

### <span id="page-0-1"></span>**3.1 The enstatus Utility for Troubleshooting the Server's Copy-Protection Key**

The **enstatus** utility is a custom utility installed in the /usr/local/bin directory. This utility takes the arguments **test** or **auth**. See the following discussions:

- Section 3.1.1, *[The enstatus test Command](#page-1-0)*, [on page 2](#page-1-0)
- Section 3.1.2, *[The enstatus auth Command](#page-3-0)*, [on page 4](#page-3-0)

#### <span id="page-1-0"></span>**3.1.1 The enstatus test Command**

The **enstatus test** command lists several parameters and their values, described in [Table 3-1.](#page-1-1)

<span id="page-1-1"></span>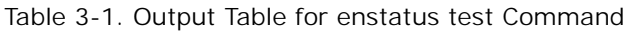

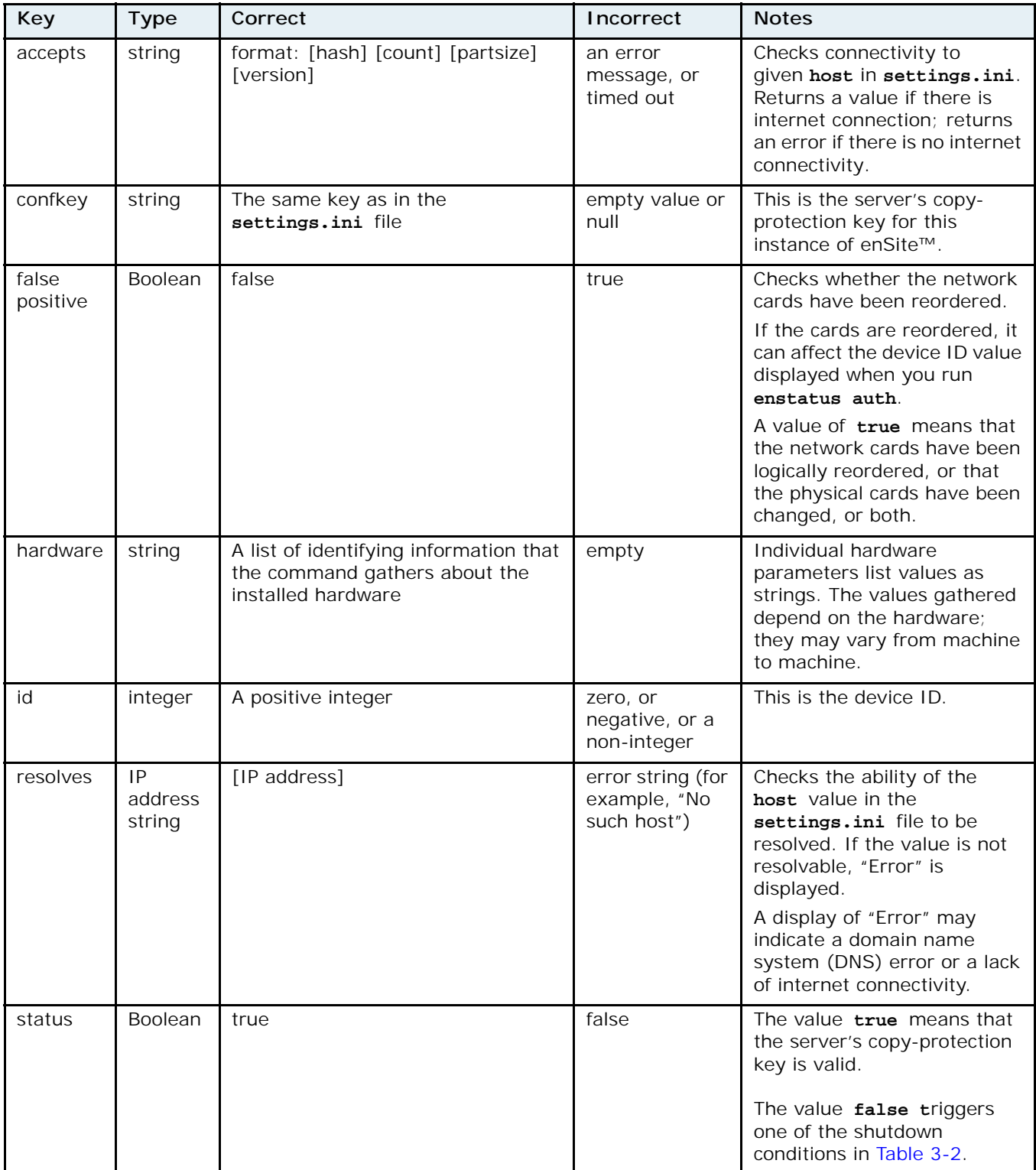

<span id="page-2-0"></span>[Figure 3-1](#page-2-0) represents sample output from the **enstatus test** command.

Figure 3-1. Sample Output for enstatus test Command

```
root@encore-snap:~# enstatus test
\mathbf{f}"accepts": "ad16fccad49cdb701de4d857b6560f71 17 1024 1.06",
    "confkey": "4f1223f22d2023d8968520cfe720f7ff",
    "false-positive": false,
    "hardware:": {
        "bios_date": "10/23/2014",
        "bios_vendor": "Dell Inc.",
        "bios_version": "1.4.0",
        "board_asset_tag": "",
        "board_name": "081N4V",
        "board_serial": "..CN747515240167.",
        "board_vendor": "Dell Inc.",
        "board_version": "A04",
        "chassis_asset_tag": "
                                       П,
        "chassis_serial": "H21NC42",
        "chassis_type": "23",
        "chassis_vendor": "Dell Inc.",
        "chassis_version": "01",
        "modalias": "dmi:bvnDellInc.:bvr1.4.0:bd10/23/2014:
               svnDellInc.:pnPowerEdgeR220:pvr01:rvnDellInc.:
               rn081N4V:rvrA04:cvnDellInc.:ct23:cvr01:",
        "product_name": "PowerEdge R220",
        "product_serial": "H21NC42",
        "product_uuid": "4C4C4544-0032-3110-804E-C8C04F433432",
        "product_version": "01",
        "sys_vendor": "Dell Inc.",
        "uevent": "MODALIAS=dmi:bvnDellInc.:bvr1.4.0:bd10/23/2014:
               svnDellInc.:pnPowerEdgeR220:pvr01:rvnDellInc.:
               rn081N4V:rvrA04:cvnDellInc.:ct23:cvr01:"
    },
    "id": 93042767845368,
    "resolves": "104.236.32.48",
    "status": true
}
```
#### <span id="page-3-0"></span>**3.1.2 The enstatus auth Command**

The **enstatus auth** command displays the server's authorization key [\(Figure 3-2](#page-3-3)), identical to the server' s current device ID.

<span id="page-3-3"></span>**Note:** As discussed earlier, the device ID is a special identifier specific to the hardware configuration of the server, generated when enSite™ is initially installed.

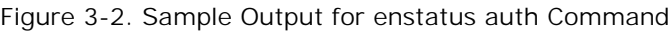

```
root@encore-snap:~# enstatus auth
auth_key: 93042767845368
```
#### <span id="page-3-1"></span>**3.2 Causes of enSite™ Server Shutdown**

If the server's copy-protection key is edited or deleted, the server will shut down. If the device ID changes because of a hardware configuration change, the server will shut down. [Table 3-2](#page-3-2) lists possible shutdown situations and potential causes.

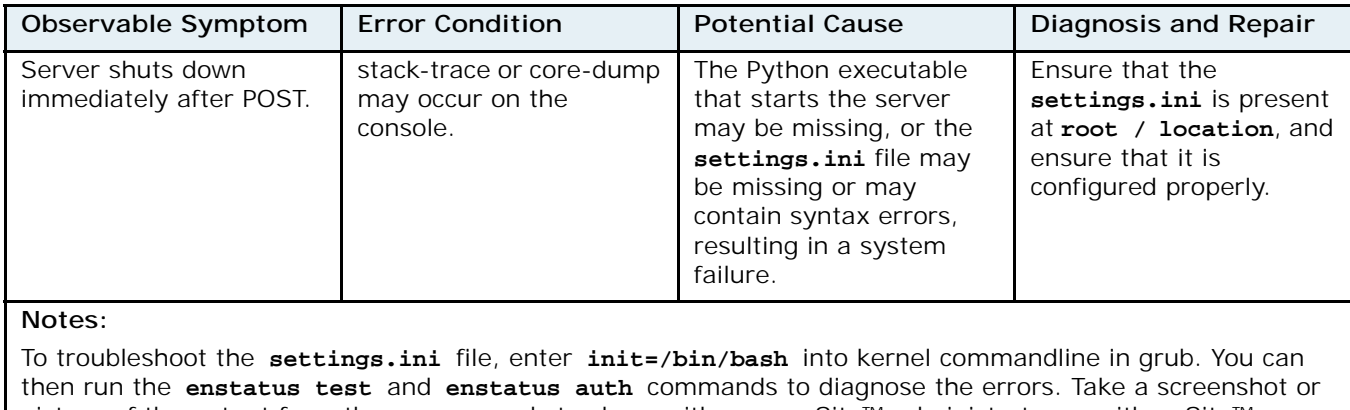

<span id="page-3-2"></span>Table 3-2. enSite™ Server Shutdown Symptoms and Solutions (Sheet 1 of 2)

picture of the output from these commands to share with your enSite™ administrator or with enSite™ support staff.

To edit the **settings.ini** file yourself, you can use **mount -o remount,rw /** to make the **settings.ini**  file writable, and then use **nano settings.ini** to make changes to the **settings.ini** file.

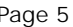

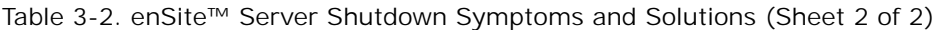

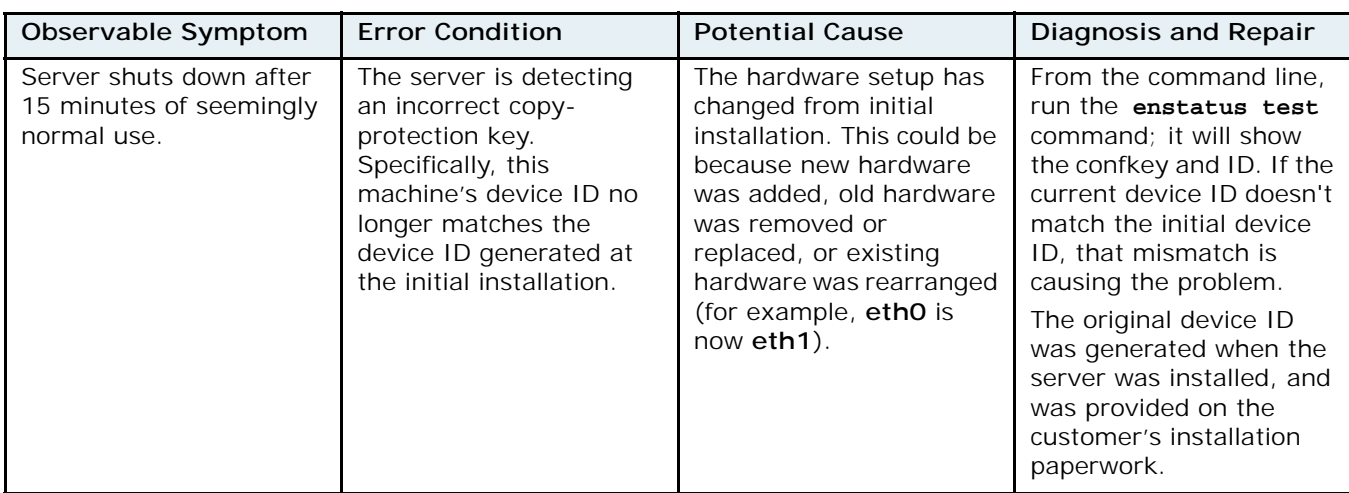

#### **Notes:**

Before making a hardware change to the enSite™ server, contact the enSite™ Support Team, so that the team is aware of the change and can update your server's device ID.

If you did not make an explicit hardware change, it is possible that the BIOS may have rearranged the order of the network interfaces, or may have rearranged the order of attached drives, or may have made other small changes that are generally harmless but may affect the device ID that is part of enSite™ copy protection.

If the Ethernet ports were rearranged, try switching the interface **eth0** to **eth1**, and vice versa, to return them to their original configuration. Run **enstatus auth** after doing so, to see whether the generated device ID then matches the installed device ID. Remove attached drives if new ones were added, and run **enstatus auth** after doing so, to confirm that the generated device ID matches the installed device ID.

If a hardware failure has occurred that requires a new hardware configuration, contact the Encore Support Team so that a new device ID or copy-protection key can be generated after you have finished the new hardware configuration.

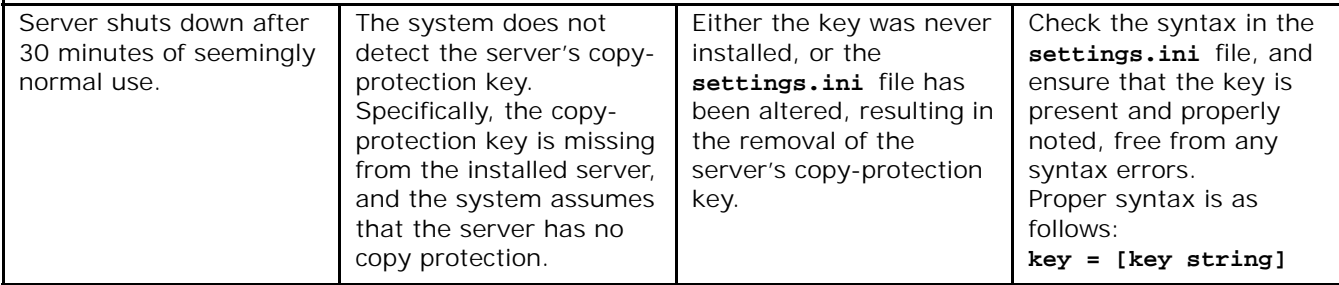

**Notes:**

Encore Networks, Inc., installs the server's copy-protection key during initial setup. If you run the **enstatus test** command and the confkey is blank, then changes have occurred in the **settings.ini** file; these will need to be corrected.

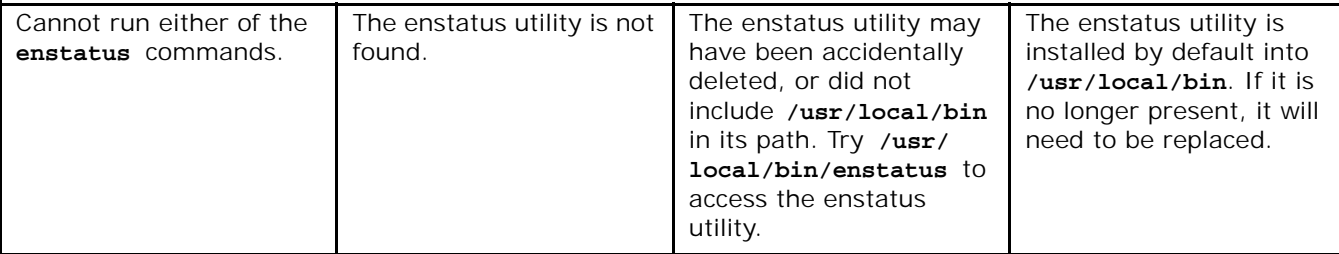

**Notes:**

If the **enstatus** utility is not present, it must be replaced in order to see the authentication information for your server.